Passos para Autorizar acesso à Cópia Eletrônica da Declaração de Imposto de Renda Pessoa Física, em atendimento à Portaria Interministerial MP/CGU 298, de 6 de setembro de 2007.

(http://www.cgu.gov.br/Legislacao/Arquivos/Portarias/PortariaInterministerialCGUMP OG.pdf)

1° Entre na página inicial da UFPI www.ufpi.br **D** Graziolo Bilitt  $\Delta$  on ÷ AAAA 2° Clique sobre o link dos Sistemas SIG **RECURSOS HUMANOS**  $\bullet$  ACESSO  $\lambda$ <br>INFORMAÇÃO Sistemas SIG **D** ACESSO ONLINE NTI Online **B** service  $\left| \frac{\text{min}}{\text{min}} \right|$  $11.07.2013$  $12.07.201$  $P E$  $\overline{A}$  $\frac{1}{2}$  inicial  $0$   $\overline{2}$   $\overline{0}$   $\overline{0}$   $\overline{0}$   $\overline{0}$ 3°. Faça seu Login no Sistema MEntrada (103) - I Nova aba  $\overline{\mathbf{z}}$ SIG.  $\mathbf{a}$ UFPI Caso não tenha cadastro, **SIPA** RH SIGAdmir cadastre-se, pois este sistema **Senhar** será utilizado para diversas sistema Integrado de Gestão de Atividades Acadêmicas<br>Sistema Integrado de Gestão de Atividades Acadêmicas Entrar **SIGAL** rotinas de gestão da : módulos que congregam atividades acadêmic:<br>isa, Extensão, Monitoria, Ensino a distância, Bib<br>pretaria de apoio ao estudante e Infra-estrutura eu o e-mail de confirmação de **STGRH** Sistema Integrado de Gestão de Recursos Humanos Universidade. .<br>i para recuperá-lo ?<br>·a recuperá-lo.<br>a?<br>·a recuperá-la. **STORD STOPP** ainda não habilitad -<br>Fornece operações inerentes à adm<br>de planejamento e projetos. **SIGAd** .<br>stema de Administração dos Sistemas (Técnica e Gestão) Área de administração e gestão dos sistemas. Contém a gerência de<br>permissões, comunicação em grupo, gestão de unidades e usuários<br>administração das nácinas da UFPI. uncionário BLOG<br>TEMAS SIG<br>UFPI Acesso via<br>Acesse algu<br>Saiba mai **Sist** Iniciar **Q 区 同** MEntrada (103) - la  $\left\vert 1\right\rangle$  . The set of the  $\overline{\mathbf{r}}$  $\bullet$ UFPI - SIGAA - Sis tema Inte PORTAIS  $\overline{\mathbf{3}}$ ℮ e а 4°. Dentre os vários sistemas que 自 ×  $\mathbf{R}$ Ŕ. 同 皇 compõem o SIG, acesse o SIGRH  $\overline{\mathbf{a}}$  $\overline{\mathbf{2}}$  $\mathbf{Q}$ age  $\bf{3}$  $\mathbf{a}$ 8 (Recursos Humanos) tg. 13  $\overline{\mathbf{a}}$  $\overline{5}$ € уę **Hilnician CZDCCCOOO** 

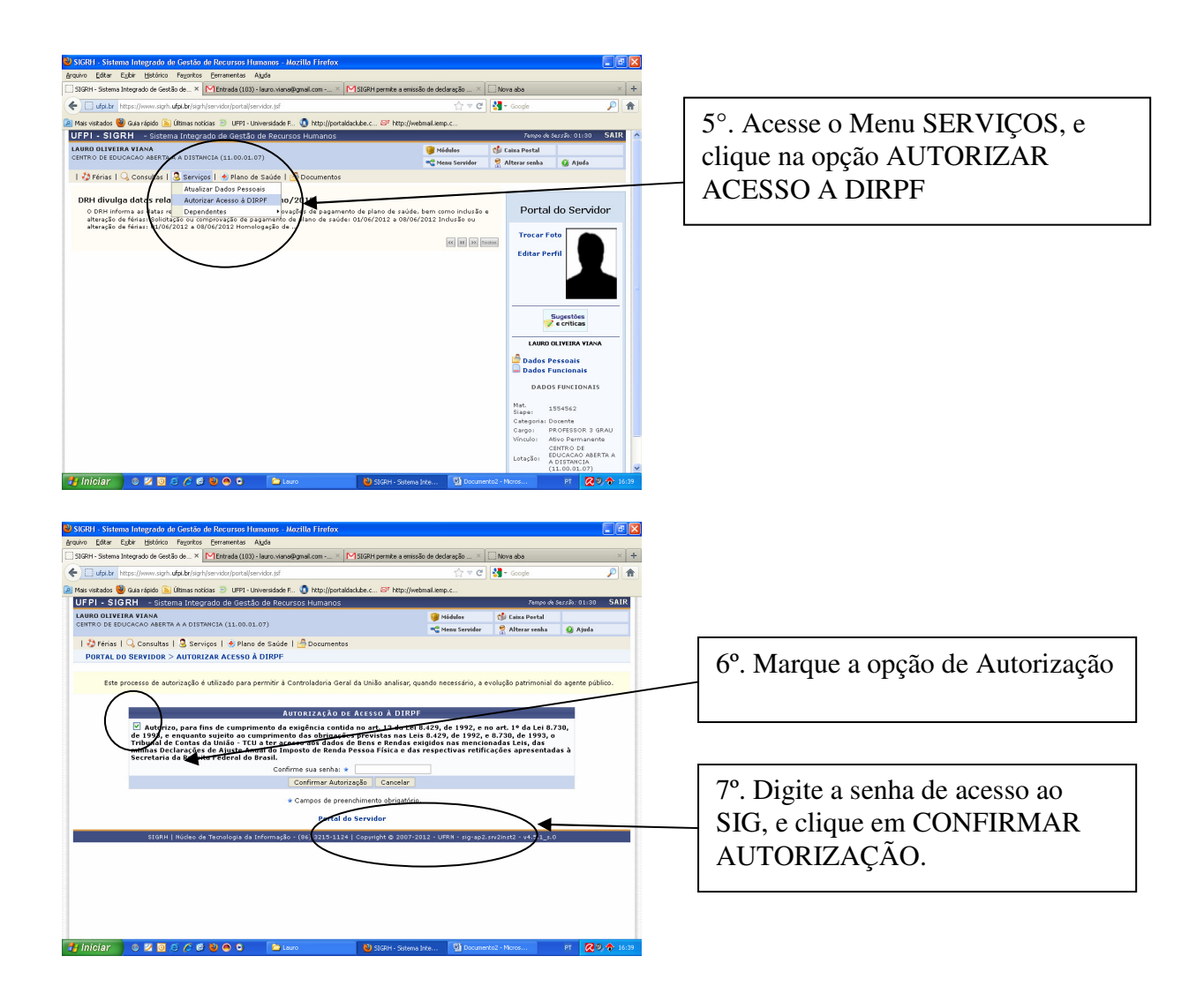